# HP Project and Portfolio Management Center

Software Version: 8.00

### **HP-Supplied Entities Guide**

Document Release Date: July 2009 Software Release Date: July 2009

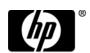

### **Legal Notices**

#### Warranty

The only warranties for HP products and services are set forth in the express warranty statements accompanying such products and services. Nothing herein should be construed as constituting an additional warranty. HP shall not be liable for technical or editorial errors or omissions contained herein.

The information contained herein is subject to change without notice.

#### Restricted Rights Legend

Confidential computer software. Valid license from HP required for possession, use or copying. Consistent with FAR 12.211 and 12.212, Commercial Computer Software, Computer Software Documentation, and Technical Data for Commercial Items are licensed to the U.S. Government under vendor's standard commercial license.

#### Copyright Notices

© Copyright 1997-2009 Hewlett-Packard Development Company, L.P.

#### Trademark Notices

Adobe® is a trademark of Adobe Systems Incorporated.

Intel®, Intel® Itanium®, Intel® Xeon<sup>TM</sup>, and Pentium® are trademarks or registered trademarks of Intel Corporation or its subsidiaries in the United States and other countries.

Java<sup>TM</sup> is a U.S. trademark of Sun Microsystems, Inc.

Microsoft®, Windows®, and Windows® XP are U.S. registered trademarks of Microsoft Corporation.

Microsoft Vista® is either a registered trademark or trademark of Microsoft Corporation in the United States and/or other countries.

Oracle® is a registered U.S. trademark of Oracle Corporation, Redwood City, California.

UNIX® is a registered trademark of The Open Group.

### **Documentation Updates**

This manual's title page contains the following identifying information:

- Software version number, which indicates the software version
- Document release date, which changes each time the document is updated
- Software release date, which indicates the release date of this version of the software

To check for recent updates, or to verify that you are using the most recent edition of a document, go to:

h20230.www2.hp.com/selfsolve/manuals

You will also receive updated or new editions if you subscribe to the appropriate product support service. Contact your HP sales representative for details.

### Support

You can visit the HP Software Support Web site at:

hp.com/go/hpsoftwaresupport

HP Software Support Online provides an efficient way to access interactive technical support tools. As a valued support customer, you can benefit by using the support site to:

- Search for knowledge documents of interest
- Submit and track support cases and enhancement requests
- Download software patches
- Manage support contracts
- Look up HP support contacts
- Review information about available services
- Enter into discussions with other software customers
- Research and register for software training

Most of the support areas require that you register as an HP Passport user and sign in. Many also require a support contract.

To find more information about access levels, go to:

h20230.www2.hp.com/new\_access\_levels.jsp

To register for an HP Passport ID, go to:

h20229.www2.hp.com/passport-registration.html

## Contents

| 1 | HP-Supplied Reports             | 9  |
|---|---------------------------------|----|
| 2 | HP-Supplied Portlets            | 23 |
| 3 | Portlet Examples                | 39 |
|   | ALM Category                    | 39 |
|   | ALM - Deployed Releases         | 39 |
|   | ALM - My Releases               | 40 |
|   | ALM - My RFCs                   | 40 |
|   | ALM - Open Releases             | 41 |
|   | ALM - Open RFCs                 | 41 |
|   | ALM - Releases                  | 41 |
|   | ALM - Releases By Category      | 42 |
|   | ALM - Releases By Type          | 42 |
|   | ALM - RFCs By Category          | 43 |
|   | ALM - RFCs By Reason for Change | 43 |
|   | ALM - RFCs By Status            | 44 |
|   | ALM - RFCs per Release          | 44 |
|   | Financial Management Category   | 44 |
|   | Capitalized Project Breakdown   | 44 |
|   | Program Cost Summary            | 45 |
|   | Project Cost Summary            | 45 |
|   | Project Current Cost Metrics    | 46 |
|   | Packages Category               | 46 |
|   | My Packages                     | 46 |
|   | Package List                    | 47 |
|   | Package Summary Bar Chart       | 47 |
|   | Package Summary Pie Chart       | 48 |
|   | Portfolio Management Category   | 48 |

| Budget by Asset Class         | 48 |
|-------------------------------|----|
| Capitalized Project Breakdown | 50 |
| Cost Benefit Analysis         | 50 |
| Current Portfolio Map         | 51 |
| Portfolio By Category         | 51 |
| Total Budget                  | 52 |
| Program Management Category   | 53 |
| Issue List                    | 53 |
| Program Cost Summary          | 53 |
| Program List                  | 53 |
| Program Project List          | 54 |
| Program Risk List             | 54 |
| Program Scope Change List     | 54 |
| Project Management Category   | 55 |
| My Tasks                      | 55 |
| Program Project List          | 55 |
| Project Gantt                 | 55 |
| Project Health Pie Chart      | 56 |
| Project List                  | 57 |
| Project Timelines             | 57 |
| Resource Gantt                | 58 |
| Summary Task List             | 58 |
| Requests Category             | 59 |
| Consolidated Demand           | 59 |
| Demand by Category            | 59 |
| Demand List                   | 60 |
| Issue List                    | 61 |
| My Requests                   | 61 |
| Open Requests by Priority     | 61 |
| Program Risk List             | 62 |
| Program Scope Change List     | 62 |
| Request List                  | 62 |
| Request Summary               | 63 |
| SLA Exception Roll Up         | 63 |
| Resource Management Category  |    |
| Analyze Assignment Load       |    |
| Analyze Resource Pools        |    |
| Resource Pool List.           |    |

| Resource Request Portlet  | 66                                                                                                    |
|---------------------------|----------------------------------------------------------------------------------------------------|
| Staffing Profile List     | 66                                                                                                    |
| Time Management Category  | 66                                                                                                    |
| Approve Time Sheets       | 66                                                                                                    |
| My Tasks                  | 67                                                                                                    |
| My Time Sheets.           | 67                                                                                                    |
| My Work Items             | 67                                                                                                    |
| HP-Supplied Request Types | 69                                                                                                    |
| HP-Supplied Workflows     | 73                                                                                                    |
|                           | Resource Request Portlet. Staffing Profile List.  Time Management Category. Approve Time Sheets My Tasks. My Time Sheets. My Work Items  HP-Supplied Request Types  HP-Supplied Workflows. |

The following table lists the reports provided as part of PPM Center. Availability depends on having the applicable licenses, security group assignment, access grants, and products.

In the table, the subheadings are alphabetized categories, and the reports are alphabetized within each category. The table indicates which reports are available in two categories, and such reports are described in more detail in the first of the two categories.

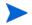

Users must have the System: Submit Reports access grant to view or submit any report, in addition to required security groups shown in the following table.

|     | Report Name                | Required<br>License    | Required Security Group                                                                                                    | Description                                                                                                    |  |  |  |  |
|-----|----------------------------|------------------------|----------------------------------------------------------------------------------------------------|----------------------------------------------------------------------------------------------------|--|--|--|--|
| Adı | Administrative category    |                        |                                                                                                    |                                                                                                    |  |  |  |  |
| 1   | Contact<br>Synchronization | Configuration          | One or more of the following security groups:  PPM Administrator  PPM All Access Grants  PPM Billing Manager  PPM Cost Manager  PPM Demand Management Administrator  PPM Demand Manager  PPM Deployment Management Administrator  PPM Program Manager  PPM Project Manager  PPM Resource Manager  PPM Service Security Group  PPM Team Manager  PPM Time Administrator  PPM Time Manager  PPM User  PPM User Admin | Ensures that contacts are properly defined. Detects all users with no corresponding contact record, and creates one for them. Also corrects discrepancies between user and contact data.  Also available for the Resource Management category. |  |  |  |  |
| 2   | Data Source<br>Detail      | Configuration          |                                                                                                    | Shows the configuration details of one or more data sources. Provides all filter fields, displayed columns, query, and what uses each data source.                                                                                             |  |  |  |  |
| 3   | Import Requests            | Configuration          |                                                                                                    | Validates and loads request data from the open interface tables into the data model.                                                                                                    |  |  |  |  |
| 4   | Import Users               | User<br>Administration |                                                                                                    | Imports data from the user interface tables or an LDAP server.                                                                                                    |  |  |  |  |
| 5   | Lookup Types               | Configuration          |                                                                                                    | Shows the configuration details of one or more lookups.                                                                                                    |  |  |  |  |
| 6   | Notification<br>History    | Configuration          |                                                                                                    | Shows notifications that have been sent or are pending.                                                                                                    |  |  |  |  |

|    | Report Name                   | Required<br>License | Required Security Group | Description                                                                                                    |
|----|-------------------------------|---------------------|-------------------------|----------------------------------------------------------------------------------------------------|
| 7  | Object Type<br>Detail         | Configuration       |                         | Shows the configuration details of one or more object types. Includes detailed information about each field and command associated with selected object types. Also useful for debugging deployment problems.        |
| 8  | Overview<br>Section Detail    | Configuration       |                         | Shows the configuration details of one or more Overview Sections. Provides all filter fields, displayed columns, query, security, URLs, and which users use each Overview Section.                                   |
| 9  | Portlet Definition<br>Detail  | Configuration       |                         | Shows the configuration details of one or more Portlet Definitions. Details all preferences, display options, access, and help for each Portlet Definition.                                                          |
| 10 | Report Type<br>Detail         | Configuration       |                         | Shows the configuration details of one or more report types. Includes detailed information about each field and command associated with selected report types. Also useful for debugging report submission problems. |
| 11 | Request Header<br>Type Detail | Configuration       |                         | Shows the configuration details of one or more request header types. Useful for auditing your setup as well as debugging problems related to specific request header types.                                          |
| 12 | Request Type<br>Detail        | Configuration       |                         | Shows the configuration details of one or more request types.  Details all custom fields, possible statuses, default logic, and commands for each request type.                                                      |

|    | Report Name                               | Required<br>License    | Required Security Group | Description                                                                                                    |
|----|-------------------------------------------|------------------------|-------------------------|----------------------------------------------------------------------------------------------------|
| 13 | Run Field<br>Security<br>Denormalization  | Configuration          |                         | Runs field-level security-related denormalization tasks for particular entities.                                                                                        |
| 14 | Run PPM<br>Organization<br>Unit Interface | User<br>Administration |                         | Imports data from the organization unit interface tables or an LDAP server.                                                                                             |
| 15 | Run PPM<br>Package<br>Interface           | Configuration          |                         | Validates and loads package data from the open interface tables into the data model.                                                                                    |
| 16 | Run Workflow<br>Transaction<br>Interface  | Configuration          |                         | Validates and runs workflow transactions based on data present in the workflow open interface tables. Used to kick off process steps from outside the end-user screens. |
| 17 | Security Group<br>Detail                  | User<br>Administration |                         | Shows the configuration details of one or more security groups. Includes user membership, workflow step access, and screen access levels for each selected group.       |
| 18 | SOX - Security<br>Change                  | Any                    |                         | Provides the history of security changes.                                                                                                    |
| 19 | SOX - Security<br>Validation              | Any                    |                         | Lists users with multiple roles through security groups linked to workflow steps.                                                                                       |
| 20 | Special<br>Command Detail                 | Any                    |                         | Shows the configuration details of one or more special commands. Useful for debugging execution problems.                                                               |
| 21 | Synchronize<br>Meta Layer                 | Configuration          |                         | Assesses or synchronizes the Meta Layer.                                                                                                    |

|    | Report Name            | Required<br>License    | Required Security Group | Description                                                                                                    |
|----|------------------------|------------------------|-------------------------|----------------------------------------------------------------------------------------------------|
| 22 | Translation<br>Details | Configuration          |                         | For the languages and entity types or particular entities you select, shows the entity name highlighted in its definition language and translations to any other selected languages.             |
| 23 | Translation<br>Summary | Configuration          |                         | For the languages and entity types you select, shows the entity name, the language in which it is defined, and the other languages to which it has been translated or partially translated.      |
| 24 | User Data Detail       | Configuration          |                         | Shows the definition of custom user data fields. Output is grouped by user data entity and lists all fields for each entity and any referenced validations.                                      |
| 25 | User Detail            | User<br>Administration |                         | Shows the configuration details of one or more users. Includes header details as well as security group membership.  Also available for the Resource Management category.                        |
| 26 | Validations            | Configuration          |                         | Shows the configuration details of one or more validations.                                                                                                    |
| 27 | Workflow Detail        | Configuration          |                         | Shows the configuration details of one or more workflows. Includes all workflow steps and their possible outcomes, transitions, and notifications. Also useful for analyzing workflow processes. |
| 28 | Workflow<br>Statistics | Configuration          |                         | Shows workflow statistics, such as percent usage of a particular workflow, average/maximum/minimum completion times, percent step traversal, and so forth.                                       |

|     | Report Name                                        | Required<br>License  | Required Security Group | Description                                                                                                    |
|-----|----------------------------------------------------|----------------------|-------------------------|----------------------------------------------------------------------------------------------------|
| Der | nand Managemen                                     | t category           |                         |                                                                                                    |
| 29  | Contact Detail                                     | Demand<br>Management |                         | Shows the details of one or more contacts.                                                                                                    |
| 30  | Demand<br>Creation History                         | Demand<br>Management |                         | Shows the demand creation history by period and by various demand fields. Useful for exporting request data to Microsoft® Excel or other data analysis tools. |
| 31  | Historical SLA<br>Violations                       | Demand<br>Management |                         | Shows the historical SLA violations period by various demand categories. Useful for exporting request data to Microsoft Excel or other data analysis tools.   |
| 32  | ALM - Change<br>Summary                            | Demand<br>Management |                         | Provides a list of requests for change (RFCs) that have been implemented, grouped by change category.                                                         |
| 33  | ALM - Forward<br>Schedule of<br>Changes for<br>RFC | Demand<br>Management |                         | Serves as a key report in the change management process. Provides a list of all the RFCs that are scheduled to be implemented.                                |
| 34  | ALM - Forward<br>Schedule of<br>Releases           | Demand<br>Management |                         | Serves as a key report in the release management process. Provides a list of all releases that are scheduled to be implemented into the LIVE environment.     |
| 35  | ALM - Release<br>Content                           | Demand<br>Management |                         | Provides a list of RFCs that have been incorporated into a release.                                                                                           |
| 36  | ALM - Release<br>Summary                           | Demand<br>Management |                         | Provides a list of releases that have been implemented.                                                                                                    |

|    | Report Name                                        | Required<br>License  | Required Security Group | Description                                                                                                    |
|----|----------------------------------------------------|----------------------|-------------------------|----------------------------------------------------------------------------------------------------|
| 37 | Request Detail                                     | Demand<br>Management |                         | Audits the details of one or more requests. Includes header and detail information, notes, and status for each selected request.                                                                                                    |
| 38 | Request Detail<br>(Filter by Custom<br>Fields)     | Demand<br>Management |                         | Audits the details of one or more requests, which can be filtered by a request type's custom field values. Includes header and detail information, notes, and status for each selected request.                                       |
| 39 | Request History                                    | Demand<br>Management |                         | Audits the transaction history of one or more requests. Details the complete history of the request workflow and fields configured for auditing, showing every status change (date, time, user responsible) for every step traversed. |
| 40 | Request Quick<br>View                              | Demand<br>Management |                         | Shows a quick summary of open and closed requests, categorized by priority. Also shows request activity for the current week and other selected information.                                                                          |
| 41 | Request<br>Summary                                 | Demand<br>Management |                         | Categorizes and tallies requests based on flexible criteria. Lists total counts, and optionally subtotal counts, for the categories selected.                                                                                         |
| 42 | Request<br>Summary (Filter<br>by Custom<br>Fields) | Demand<br>Management |                         | Categorizes and tallies requests based on flexible criteria. Lists total counts, and optionally subtotal counts, for the categories selected.                                                                                         |

|     | Report Name                                | Required<br>License      | Required Security Group | Description                                                                                                    |
|-----|--------------------------------------------|--------------------------|-------------------------|----------------------------------------------------------------------------------------------------|
| 43  | Satisfied<br>Demand History                | Demand<br>Management     |                         | Shows satisfied demand history by period and by various demand fields. Useful for exporting request data to Microsoft Excel or other data analysis tools.                                        |
| Dep | oloyment Managen                           | nent category            |                         |                                                                                                    |
| 44  | Compare<br>Custom<br>Database Setup        | Deployment<br>Management |                         | Compares custom aspects of two databases (either SQL Server or Oracle®). With this report it is possible to compare actual data as well as object definitions.                                   |
| 45  | Compare<br>Filesystem<br>Environments      | Deployment<br>Management |                         | Compares the directory structure and files of two computer file systems. Reports either all files or differences only, as filtered by owner, permissions, content, file type, or directory name. |
| 46  | Compare MS<br>SQL Server 7<br>Environments | Deployment<br>Management |                         | Compares the data model and database objects (tables, views, procedures, and triggers) of two Microsoft SQL Server 7 databases. Reports either all objects or differences only.                  |
| 47  | Compare Oracle<br>Environments             | Deployment<br>Management |                         | Compares the data model (tables, indexes, and so forth) and database objects (packages, views, triggers, and so forth) of two Oracle schemas. Reports either all objects or differences only.    |
| 48  | Distribution<br>Detail                     | Deployment<br>Management |                         | Shows the contents and results of a particular distribution of a release. Useful for a high-level view of a distribution and analyzing execution results.                                        |

|    | Report Name                                      | Required<br>License      | Required Security Group | Description                                                                                                    |
|----|--------------------------------------------------|--------------------------|-------------------------|----------------------------------------------------------------------------------------------------|
| 49 | Environment<br>Comparison                        | Deployment<br>Management |                         | Compares the configuration details of multiple environments. Queries every main environment field and application specified, and reports differences.                                                                         |
| 50 | Environment<br>Comparison by<br>Objects Migrated | Deployment<br>Management |                         | Compares the migration history of multiple environments. Lists objects that were migrated into one specified environment but not the other, and can also flag objects migrated into both environments but at different times. |
| 51 | Environment<br>Detail                            | Deployment<br>Management |                         | Shows the configuration details of one or more environments. Includes attributes of environment hosts, databases, and applications. Encrypted passwords are not displayed.                                                    |

|    | Report Name                      | Required<br>License      | Required Security Group                                                                                                    | Description                                                                                                    |
|----|----------------------------------|--------------------------|----------------------------------------------------------------------------------------------------|----------------------------------------------------------------------------------------------------|
| 52 | Environment<br>Group Detail      | Deployment<br>Management | One or more of the following security groups:  PFM - Finance Review Board PFM - IT Steering Committee PFM - Standards Committee PPM 6.0 Upgrade Workbench Access PPM Administrator PPM All Access Grants PPM Billing Manager PPM Cost Manager PPM Demand Management Administrator PPM Demand Manager PPM Deployment Management Administrator PPM Program Manager PPM Project Manager PPM Resource Manager PPM Service Security Group PPM Team Manager PPM Time Administrator PPM Time Manager PPM User PPM User Admin | Shows the configuration details of one or more environment groups. Details the environments and applications encompassed by the group.                    |
| 53 | Environments /<br>Objects Detail | Deployment<br>Management |                                                                                                    | Tracks migration activity in a specific environment. Lists objects that have been migrated to one or more specified environments, grouped by environment. |
| 54 | Object History                   | Deployment<br>Management |                                                                                                    | Tracks the movement of specific types of objects through your processes. Lists all executions for a given object type and date range.                     |

|    | Report Name                         | Required<br>License      | Required Security Group | Description                                                                                                    |
|----|-------------------------------------|--------------------------|-------------------------|----------------------------------------------------------------------------------------------------|
| 55 | Objects /<br>Environments<br>Detail | Deployment<br>Management |                         | Tracks migration activity in a specific environment. Lists objects that have been migrated to one or more specified environments, grouped by object type.                                                               |
| 56 | Package<br>Change History           | Deployment<br>Management |                         | Audits the package changes and includes assignment information, line order, and line details for each selected package.                                                                                                 |
| 57 | Package Details                     | Deployment<br>Management |                         | Audit the details of one or more packages. Includes header information, notes, and line details for each selected package.                                                                                              |
| 58 | Package History                     | Deployment<br>Management |                         | Audits the transaction history of one or more packages. Details the complete workflow history for each package line, showing every status change (date, time, user responsible) for every step traversed.               |
| 59 | Package Impact<br>Analysis          | Deployment<br>Management |                         | Analyzes the impact of a given package based on audit history. Lists information such as other packages containing the same objects, missing objects that were potentially relevant in previous packages, and so forth. |
| 60 | Packages<br>Pending                 | Deployment<br>Management |                         | Generates a worklist of packages pending user action. Lists key details about open packages with pending activity, facilitating work prioritization, monitoring, and quick action decisions.                            |

|    | Report Name    | Required<br>License      | Required Security Group                                                                                                    | Description                                                                                                    |
|----|----------------|--------------------------|----------------------------------------------------------------------------------------------------|----------------------------------------------------------------------------------------------------|
| 61 | RCS Check In   | Deployment<br>Management |                                                                                                    | If you use PPM Center and RCS, checks a file into the RCS repository.                                                                              |
| 62 | RCS Check Out  | Deployment<br>Management |                                                                                                    | If you use PPM Center and RCS, checks out a file from RCS repository.                                                                              |
| 63 | Release Detail | Deployment<br>Management | One or more of the following security groups:  PFM - Finance Review Board  PFM - IT Steering Committee  PFM - Standards Committee  PPM 6.0 Upgrade: Workbench Access  PPM Administrator  PPM All Access Grants  PPM Billing Manager  PPM Cost Manager  PPM Demand Management Administrator  PPM Demand Manager  PPM Deployment Management Administrator  PPM Program Manager  PPM Project Manager  PPM Resource Manager  PPM Service Security Group  PPM Team Manager  PPM Time Administrator  PPM Time Manager  PPM User  PPM User | Shows the contents of a release. Lists all requests, packages, and distributions associated with a release.                                        |
| 64 | Release Notes  | Deployment<br>Management |                                                                                                    | Audits all requests and packages contained in a release. Can be used to create a list of bugs fixed and patches applied within a specific release. |

|      | Report Name                | Required<br>License   | Required Security Group | Description                                                                                                    |
|------|----------------------------|-----------------------|-------------------------|----------------------------------------------------------------------------------------------------|
| Fine | ancial Managemer           | t category            |                         |                                                                                                    |
| 65   | Project Cost<br>Breakdown  | Project<br>Management |                         | Shows the costs for the project and the activities with which the costs are associated. Labor and non-labor costs are included in the totals. |
|      |                            |                       |                         | Also available for the Project Management category.                                                                                           |
|      | Project Cost               | Project               |                         | Shows cost details for a project.                                                                                                    |
| 66   | Details                    | Management            |                         | Also available for the Project Management category.                                                                                           |
| Pro  | ject Management o          | category              |                         |                                                                                                    |
| 67   | Baseline<br>Comparison     | Project<br>Management |                         | Compares the current schedule to a baseline or compares baselines.                                                                            |
| 68   | Project Cost<br>Breakdown  |                       |                         | See <i>Project Cost Breakdown</i> on page 21 in the Financial Management category.                                                            |
| 69   | Project Cost<br>Details    |                       |                         | See <i>Project Cost Details</i> on page 21 in the Financial Management category.                                                              |
| Res  | ource Managemen            | t category            |                         |                                                                                                    |
| 70   | Contact<br>Synchronization |                       |                         | See Contact Synchronization on page 10 in the Administrative category.                                                                        |
| 71   | User Detail                |                       |                         | See <i>User Detail</i> on page 13 in the Administrative category.                                                                             |
| 72   | Work Allocation<br>Details | Time<br>Management    |                         | Shows information about work allocations from HP Time Management. Also available for the Time Management category.                            |

|     | Report Name                | Required<br>License | Required Security Group | Description                                                                                                    |
|-----|----------------------------|---------------------|-------------------------|----------------------------------------------------------------------------------------------------|
| Tim | e Management cat           | legory              |                         |                                                                                                    |
| 73  | Actual Time<br>Summary     | Time<br>Management  |                         | Shows actual time information by a variety of groupings and filters.                                                             |
| 74  | Delinquent Time<br>Sheets  | Time<br>Management  |                         | Shows information about delinquent time sheets.                                                                                  |
| 75  | Time Sheet<br>Details      | Time<br>Management  |                         | Shows detailed information for one or more time sheets. Includes work item information and time reported against each work item. |
| 76  | Time Sheet<br>Summary      | Time<br>Management  |                         | Shows time sheet information by a variety of groupings and filters.                                                              |
| 77  | Work Allocation<br>Details |                     |                         | See Work Allocation Details<br>on page 21 in the Resource<br>Management category.                                                |

The following table lists the portlets provided as part of PPM Center. Availability depends on having the applicable access grants and products.

In the table, the subheadings are alphabetized categories, and the portlets are alphabetized within each category. The table indicates which portlets are available in two categories, and such portlets are described in more detail in the first of the two categories.

Many of the portlet names in the table are links to corresponding example screen images in Chapter 3, *Portlet Examples*, on page 39.

|     | Portlet Name               | Required Access Grant                                                             | Description                                                                         |
|-----|----------------------------|-----------------------------------------------------------------------------------|-------------------------------------------------------------------------------------|
| AL۸ | A category                 |                                                                                   |                                                                                     |
| 1   | ALM - Deployed<br>Releases | Access restricted to<br>members of the<br>ALM - Release Manager<br>security group | Lists recently deployed releases.                                                   |
| 2   | ALM - My Releases          | Access restricted to<br>members of the<br>ALM - Release Manager<br>security group | Lists release requests that have been created by or assigned to the logged-on user. |
| 3   | ALM - My RFCs              | Access restricted to<br>members of the<br>ALM - Change Manager<br>security group  | Lists RFCs that have been created by or assigned to the logged-on user.             |

|    | Portlet Name                       | Required Access Grant                                                                                                    | Description                                                                                                    |
|----|------------------------------------|----------------------------------------------------------------------------------------------------|----------------------------------------------------------------------------------------------------|
| 4  | ALM - Open Releases                | Access restricted to<br>members of the<br>ALM - Release Manager<br>security group                                                             | Lists releases that do not have the status of <b>Closed.</b>                                                                                                    |
| 5  | ALM - Open RFCs                    | Access restricted to<br>members of the<br>ALM - Change Manager<br>security group                                                              | Lists RFCs that are currently being worked on.                                                                                                    |
| 6  | ALM - Releases                     | None. HP recommends<br>that you configure this<br>portlet to restrict access to<br>members of the<br>ALM - Release Manager<br>security group. | Lists release requests. If PPM Center is integrated with HP Change Control Management, the portlet provides a link for each request to log in to HP Change Control Management, where various tabs provide information about the request. |
| 7  | ALM - Releases By<br>Category      | Access restricted to<br>members of the<br>ALM - Release Manager<br>security group                                                             | Shows a pie chart with the percentage of releases in each category.                                                                                                    |
| 8  | ALM - Releases By List             | Access restricted to<br>members of the<br>ALM - Release Manager<br>security group                                                             | Lists releases that meet the specified portlet preferences.                                                                                                    |
| 9  | ALM - Releases By<br>Type          | Access restricted to<br>members of the<br>ALM - Release Manager<br>security group                                                             | Shows a pie chart with the percentage of releases of each type.                                                                                                    |
| 10 | ALM - RFCs By<br>Category          | Access restricted to<br>members of the<br>ALM - Change Manager<br>security group                                                              | Shows a pie chart with the percentage of RFCs in each category.                                                                                                    |
| 11 | ALM - RFCs By<br>Reason for Change | Access restricted to<br>members of the<br>ALM - Change Manager<br>security group                                                              | Shows a pie chart with the percentage of RFCs by each type of change being considered (for example, new feature, enhancement, or defect fix).                                                                                            |

|      | Portlet Name                     | Required Access Grant                                                                                                    | Description                                                                                                    |
|------|----------------------------------|----------------------------------------------------------------------------------------------------|----------------------------------------------------------------------------------------------------|
| 12   | ALM - RFCs By Status             | None. HP recommends that you configure this portlet to restrict access to members of the ALM - Change Manager security group. | Shows a pie chart with the percentage of RFCs of each status.                                                                                                    |
| 13   | ALM - RFCs By<br>Status - List   | Access restricted to<br>members of the<br>ALM - Change Manager<br>security group                                              | Lists RFCs that meet the specified portlet preferences.                                                                                                    |
| 14   | ALM - RFCs per<br>Release        | Access restricted to<br>members of the<br>ALM - Release Manager<br>security group                                             | Lists the RFCs that constitute a release.                                                                                                    |
| Find | ancial Management cate           | gory                                                                                                    |                                                                                                    |
| 15   | Capitalized Project<br>Breakdown | Portfolio Mgmt: Portfolio<br>Manager access grant                                                                             | Shows a list of projects that meet your filter criteria, with capitalized cost information. If you want this portlet to list the source data for any of the graphical Capitalized Project Timelines, Impairment Risks, or Total Exposure portlets, use the same filter criteria in this portlet and those.  Also available for the Portfolio Management category. |
| 16   | Capitalized Project<br>Timelines | Portfolio Mgmt: Portfolio<br>Manager access grant                                                                             | Shows a Gantt chart for projects with capitalized costs, with start date, end date, and health of each project.  Also available for the Portfolio Management category.                                                                                                    |
| 17   | Impairment Risks                 | Portfolio Mgmt: Portfolio<br>Manager access grant                                                                             | Shows a pie chart of active projects that have capitalized costs, chosen by project health and sorted by project.  Also available for the Portfolio Management category.                                                                                                    |

|     | Portlet Name                    | Required Access Grant                                                                                                    | Description                                                                                                    |
|-----|---------------------------------|----------------------------------------------------------------------------------------------------|----------------------------------------------------------------------------------------------------|
| 18  | Program Cost<br>Summary         | One or more of the following Financial Mgmt: access grants:  Edit Work Plan Cost Data  View Project, Program, and Time Sheet Cost Data | Shows a program's planned labor, non-labor, and total costs and corresponding actuals.  Also available for the Program Management category.                                                                                                    |
| 19  | Project Cost Summary            | One or more of the following Financial Mgmt: access grants:  Edit Work Plan Cost Data  View Project, Program, and Time Sheet Cost Data | Shows a project's planned labor, non-labor, and total costs and corresponding actuals, as well as earned value data.                                                                                                    |
| 20  | Project Current Cost<br>Metrics | One or more of the following Financial Mgmt: access grants:  Edit Work Plan Cost Data  View Project, Program, and Time Sheet Cost Data | Analyzes current cost metrics for projects.                                                                                                    |
| 21  | Total Exposure                  | Portfolio Mgmt: Portfolio<br>Manager access grant                                                                                      | Shows a pie chart of active projects that have capitalized costs, grouped by the health of the project.  Also available for the Portfolio Management category.                                                                                   |
| Pac | kages category                  |                                                                                                    |                                                                                                    |
| 22  | My Packages                     | One or more of the following Deployment Mgmt: access grants:  Edit All Packages  Edit Packages  View Packages                          | Shows all packages created by, or assigned to, the current user. Provides the ability to drill down on any package to view its details, such as the workflow status and package lines.                                                           |
| 23  | Package Activity                | One or more of the following Deployment Mgmt: access grants:  Edit All Packages  Edit Packages  View Packages                          | Shows activity information about the number of deployments (package line execution step transactions) completed during the last three weeks. Provides the ability to drill down to any object type or environment to view the included packages. |

|     | Portlet Name                  | Required Access Grant                                                                                                    | Description                                                                                                    |  |  |
|-----|-------------------------------|----------------------------------------------------------------------------------------------------|----------------------------------------------------------------------------------------------------|--|--|
| 24  | Package List                  | One or more of the following Deployment Mgmt: access grants:  • Edit All Packages  • Edit Packages  • View Packages                          | Shows general information about PPM Center packages, such as their description and status.                                                              |  |  |
| 25  | Package References            | One or more of the following Deployment Mgmt: access grants:  Edit All Packages  Edit Packages  View Packages                                | Shows the references that are attached to the package based on filters such as reference types, relationship, and the time period when they were added. |  |  |
| 26  | Package Summary Bar<br>Chart  | One or more of the following Deployment Mgmt: access grants:  • Edit All Packages  • Edit Packages  • View Packages                          | Shows a bar chart summary of packages.                                                                                                    |  |  |
| 27  | Package Summary Pie<br>Chart  | One or more of the following Deployment Mgmt: access grants:  • Edit All Packages  • Edit Packages  • View Packages                          | Shows a pie chart summary of packages.                                                                                                    |  |  |
| 28  | Pending Deployment            | One or more of the following Deployment Mgmt: access grants:  Edit All Packages  Edit Packages  View Packages                                | Shows general information about packages that have not been deployed and provides visibility into scheduled or required package migration.              |  |  |
| Por | Portfolio Management category |                                                                                                    |                                                                                                    |  |  |
| 29  | Budget by Asset Class         | One or more of the following Portfolio Mgmt: access grants:  Edit All Scenario Comparisons Edit Scenario Comparison View Scenario Comparison | Shows a bar chart of the breakdown of budget by asset class for a what-if scenario from an existing scenario comparison.                                |  |  |

|    | Portlet Name                     | Required Access Grant                                                                                                    | Description                                                                                                    |
|----|----------------------------------|----------------------------------------------------------------------------------------------------|----------------------------------------------------------------------------------------------------|
| 30 | Budget by Business<br>Objective  | One or more of the following Portfolio Mgmt: access grants:  Edit All Scenario Comparisons Edit Scenario Comparison View Scenario Comparison | Shows a bar chart of the breakdown of budget by business objective for a what-if scenario from an existing scenario comparison.                                                                                                    |
| 31 | Budget by Project<br>Class       | One or more of the following Portfolio Mgmt: access grants:  Edit All Scenario Comparisons Edit Scenario Comparison View Scenario Comparison | Shows a bar chart of the breakdown of budget by project class for a what-if scenario from an existing scenario comparison.                                                                                                    |
| 32 | Budget Summary                   | One or more of the following Portfolio Mgmt: access grants:  Edit All Scenario Comparisons Edit Scenario Comparison View Scenario Comparison | Shows a stacked bar chart of operating expenses and capital expenses for a what-if scenario from an existing scenario comparison.                                                                                                    |
| 33 | Capitalized Project<br>Breakdown |                                                                                                    | See Capitalized Project Breakdown on page 25 in the Financial Management category.                                                                                                    |
| 34 | Capitalized Project<br>Timelines |                                                                                                    | See Capitalized Project Timelines on page 25 in the Financial Management category.                                                                                                    |
| 35 | Cost Benefit Analysis            | One or more of the following Portfolio Mgmt: access grants:  Edit All Scenario Comparisons Edit Scenario Comparison View Scenario Comparison | Shows a bar chart of cost/benefit analysis for a what-if scenario from an existing scenario comparison.                                                                                                    |
| 36 | Current Portfolio Map            | Portfolio Mgmt: Portfolio<br>Manager access grant                                                                                            | For the current portfolio of all proposals, projects, and assets, shows a bubble chart that is highly configurable in terms of the metrics represented by the horizontal and vertical axes and by the sizes and colors of the bubbles. |

|     | Portlet Name            | Required Access Grant                                                                                                    | Description                                                                                                    |
|-----|-------------------------|----------------------------------------------------------------------------------------------------|----------------------------------------------------------------------------------------------------|
| 37  | Impairment Risks        |                                                                                                    | See <i>Impairment Risks</i> on page 25 in the Financial Management category.                                                                     |
| 38  | Portfolio By Category   | Portfolio Mgmt: Portfolio<br>Manager access grant                                                                                             | Shows a bar chart of monetary metrics for<br>the proposals, projects and assets in the<br>current portfolio, ordered by a selected<br>category.  |
| 39  | Total Budget            | One or more of the following Portfolio Mgmt: access grants:  Edit All Scenario Comparison  Edit Scenario Comparison  View Scenario Comparison | Shows a line graph, per period, of the budget requirement and availability for all the what-if scenarios from an existing scenario comparison.   |
| 40  | Total Exposure          |                                                                                                    | See <i>Total Exposure</i> on page 26 in the Financial Management category.                                                                       |
| 41  | Total Resource          | One or more of the following Portfolio Mgmt: access grants:  Edit All Scenario Comparison  Edit Scenario Comparison  View Scenario Comparison | Shows a line graph, per period, of the resource requirement and availability for all the what-if scenarios from an existing scenario comparison. |
| Pro | gram Management cate    | gory                                                                                                    |                                                                                                    |
| 42  | Issue List              | One or more of the following Demand Mgmt: access grants:  Edit All Requests Edit Requests View Requests                                       | Lists the open issues for a program. Also available for the Requests category.                                                                   |
| 43  | Program Cost<br>Summary |                                                                                                    | See <i>Program Cost Summary</i> on page 26 in the Financial Management category.                                                                 |
| 44  | Program List            | One or more of the following PMO: access grants:  Edit All Programs Edit Programs View Programs                                               | Displays the programs and their summary conditions.                                                                                              |

|     | Portlet Name                 | Required Access Grant                                                                                                    | Description                                                                                                    |
|-----|------------------------------|----------------------------------------------------------------------------------------------------|----------------------------------------------------------------------------------------------------|
| 45  | Program Project List         | One or more of the following PMO: access grants:  Edit All Programs Edit Programs View Programs                          | Shows projects within a specified program. Also available for the Project Management category.                                                                                                    |
| 46  | Program Risk List            | One or more of the following Demand Mgmt: access grants:  Edit All Requests Edit Requests View Requests                  | Shows open risks associated with a program.  Also available for the Requests category.                                                                                                    |
| 47  | Program Scope<br>Change List | One or more of the following Demand Mgmt: access grants:  Edit All Requests  Edit Requests  View Requests                | Shows open scope change requests associated with a program. Also available for the Requests category.                                                                                                    |
| Pro | ject Management catego       | ry                                                                                                    |                                                                                                    |
| 48  | My Tasks                     | One or more of the following Project Mgmt: access grants:  Edit All Projects Edit Projects Update Tasks View Projects    | Shows all of the project tasks assigned to the user that have status of Ready or In Progress and a scheduled start date within two weeks of the current date.  Also available for the Time Management category. |
| 49  | Program Project List         |                                                                                                    | See <i>Program Project List</i> on page 30 in the Program Management category.                                                                                                    |
| 50  | Project Gantt                | One or more of the following Project Mgmt: access grants:  Edit All Projects  Edit Projects  Update Tasks  View Projects | Shows a Gantt chart of projects, tasks, and milestones and can be configured based on such criteria as project and task states, and schedule. Provides the ability to drill down into project and task details. |

|    | Portlet Name                | Required Access Grant                                                                                                    | Description                                                                                                    |
|----|-----------------------------|----------------------------------------------------------------------------------------------------|----------------------------------------------------------------------------------------------------|
| 51 | Project Health Pie<br>Chart | One or more of the following Project Mgmt: access grants:  Edit All Projects  Edit Projects  Update Tasks  View Projects                                                                                                    | Shows a pie chart summary of projects by health.                                                                                                    |
| 52 | Project List                | One or more of the following Project Mgmt: access grants:  Edit All Projects  Edit Projects  Update Tasks  View Projects                                                                                                    | Shows general information about PPM Center projects, such as how close they are to completion and their scheduled finish date.                                                                          |
| 53 | Project Timelines           | One or more of the following Project Mgmt: access grants:  Edit All Projects Edit Projects Update Tasks View Projects                                                                                                    | Shows an overview of the timelines for a set of projects.                                                                                                    |
| 54 | Resource Gantt              | One or more of the following access grants:  Demand Mgmt: Edit All Requests Git Requests View Requests Project Mgmt: Edit All Projects Edit Projects Update Tasks View Projects Resource Mgmt: Edit All Resources Edit only resources that I manage Edit Staffing Profiles View all resources View my personal resource info only | Shows a Gantt chant reflecting the work Items (including requests, tasks, milestones, and staffing profiles) assigned to selected resources. Provides the ability to drill down into work item details. |

|     | Portlet Name        | Required Access Grant                                                                                                    | Description                                                                                                    |
|-----|---------------------|----------------------------------------------------------------------------------------------------|----------------------------------------------------------------------------------------------------|
| 55  | Summary Task List   | One or more of the following Project Mgmt: access grants:  Edit All Projects  Edit Projects  Update Tasks  View Projects | Displays general information about summary tasks, such as how close they are to completion and their scheduled finish date. |
| Req | luests category     |                                                                                                    |                                                                                                    |
| 56  | Assignment Queue    | One or more of the following Demand Mgmt: access grants:  Edit All Requests  Edit Requests  View Requests                | Provides quick assignment capabilities from the PPM Dashboard for demand managers.                                          |
| 57  | Consolidated Demand | One or more of the following Demand Mgmt: access grants:  Edit All Requests  Edit Requests  View Requests                | Shows the demand placed on the user's organization.                                                                         |
| 58  | Demand by Category  | One or more of the following Demand Mgmt: access grants:  Edit All Requests  Edit Requests  View Requests                | Shows the demand placed on an organization that can be grouped by common demand categories.                                 |
| 59  | Demand List         | One or more of the following Demand Mgmt: access grants:  Edit All Requests  Edit Requests  View Requests                | Provides a personalizable list of the demand placed on an organization or individual.                                       |
| 60  | Issue List          |                                                                                                    | See <i>Issue List</i> on page 29 in the Program Management category.                                                        |

|    | Portlet Name                 | Required Access Grant                                                                                     | Description                                                                                                    |
|----|------------------------------|----------------------------------------------------------------------------------------------------|----------------------------------------------------------------------------------------------------|
| 61 | My Requests                  | One or more of the following Demand Mgmt: access grants:  Edit All Requests  Edit Requests  View Requests | Shows all requests created by or assigned to the current user and provides a critical view into the most pressing requests and approaching deadlines.                      |
| 62 | Open Requests by<br>Priority | One or more of the following Demand Mgmt: access grants:  Edit All Requests  Edit Requests  View Requests | Shows the number of requests currently open, grouped by priority.                                                                                                    |
| 63 | Program Risk List            |                                                                                                    | See <i>Program Risk List</i> on page 30 in the Program Management category.                                                                                                |
| 64 | Program Scope<br>Change List |                                                                                                    | See <i>Program Scope Change List</i> on page 30 in the Program Management category.                                                                                        |
| 65 | Request Activity             | One or more of the following Demand Mgmt: access grants:  Edit All Requests Edit Requests View Requests   | Shows general activity information about PPM Center requests, such as the number of requests opened and closed during the last two weeks, and the number of open requests. |
| 66 | Request List                 | One or more of the following Demand Mgmt: access grants:  Edit All Requests  Edit Requests  View Requests | Shows general information about PPM Center requests, such as their description and status.                                                                                 |
| 67 | Request References           | One or more of the following Demand Mgmt: access grants:  Edit All Requests Edit Requests View Requests   | Shows the references that are attached to the request based on filters such as Reference Types, Relationship, and the time period when they were added.                    |

|     | Portlet Name                 | Required Access Grant                                                                                                    | Description                                                                                                    |  |
|-----|------------------------------|----------------------------------------------------------------------------------------------------|----------------------------------------------------------------------------------------------------|--|
| 68  | Request Summary              | One or more of the following Demand Mgmt: access grants:  Edit All Requests  Edit Requests  View Requests                                                                  | Shows information about groups of PPM Center requests, such as their priority, type, status, and the total number of requests for each category. Provides the ability to drill down to detailed requests. |  |
| 69  | Request Summary Bar<br>Chart | One or more of the following Demand Mgmt: access grants:  Edit All Requests Edit Requests View Requests                                                                    | Shows a bar chart that summarizes requests.                                                                                                    |  |
| 70  | Request Summary Pie<br>Chart | One or more of the following Demand Mgmt: access grants:  Edit All Requests  Edit Requests  View Requests                                                                  | Shows a pie chart that summarizes requests.                                                                                                    |  |
| 71  | SLA Exception Roll Up        | One or more of the following Demand Mgmt: access grants:  Edit All Requests  Edit Requests  View Requests                                                                  | Shows the open requests that have triggered SLA exceptions.                                                                                                    |  |
| Res | Resource Management category |                                                                                                    |                                                                                                    |  |
| 72  | Analyze Assignment<br>Load   | One or more of the following Resource Mgmt: access grants:  Edit All Resources  Edit only resources that I manage  View all resources  View my personal resource info only | Compares the workload for a group of resources against their capacity on the resources' calendars.                                                                                                    |  |

|                          | Portlet Name                | Required Access Grant                                                                                                    | Description                                                                                                    |
|--------------------------|-----------------------------|----------------------------------------------------------------------------------------------------|----------------------------------------------------------------------------------------------------|
| 73                       | Analyze Resource<br>Pools   | One or more of the following Resource Mgmt: access grants:  Edit All Resource Pools Edit Resource Pools View All Resource Pools View Resource Pools             | Compares the anticipated demand for resources (from the staffing profiles) against the projected capacity of those resources (from a resource pool). |
| 74                       | Resource Pool List          | One or more of the following Resource Mgmt: access grants:  Edit All Resource Pools Edit Resource Pools View All Resource Pools View Resource Pools             | Shows the list of resource pools.                                                                                                    |
| 75                       | Resource Request<br>Portlet |                                                                                                    | Shows the list of staffing profile positions to be fulfilled by a resource pool manager.                                                             |
| 76                       | Staffing Profile List       | One or more of the following Resource Mgmt: access grants:  Edit All Staffing Profiles Edit Staffing Profiles View All Staffing Profiles View Staffing Profiles | Shows the list of staffing profiles.                                                                                                    |
| Time Management category |                             |                                                                                                    |                                                                                                    |
| 77                       | Approve Time Sheets         | Time Mgmt: Approve Time<br>Sheets                                                                                                    | Shows all the time sheets that have time sheet lines you can approve.                                                                                |
| 78                       | My Tasks                    |                                                                                                    | See <i>My Tasks</i> on page 30 in the Project Management category.                                                                                   |

| -  | Portlet Name                     | Required Access Grant                                                                                                    | Description                                                                                                    |
|----|----------------------------------|----------------------------------------------------------------------------------------------------|----------------------------------------------------------------------------------------------------|
| 79 | My Time Sheets                   | One or more of the following Time Mgmt: access grants:  Approve Time Sheets Close Time Sheets Edit Time Sheet Policies Edit Time Sheets View All Time Sheets (Summary Info Only) View Time Sheets View Time Sheets         | Shows your time sheets that cover the number of time periods you specify.                                                                                 |
| 80 | My Work Items                    | One or more of the following Time Mgmt: access grants:  Approve Time Sheets Close Time Sheets Edit Time Sheet Policies Edit Time Sheets View All Time Sheets (Summary Info Only) View Time Sheet Policies View Time Sheets | Lists all the work items on the user's open time sheets, providing a snapshot of what the user has been working on and to what he has been charging time. |
| 81 | Time Sheet Totals by<br>Resource | One or more of the following Time Mgmt: access grants:  Approve Time Sheets  Close Time Sheets  Edit Time Sheet Policies  Edit Time Sheets  View All Time Sheets (Summary Info Only)  View Time Sheets  View Time Sheets   | Shows the time charged by a set of resources, displaying the level of activity (by time) in the current and previous time periods for those users.        |

| -  | Portlet Name                                         | Required Access Grant                                                                                                    | Description                                                                                                    |
|----|------------------------------------------------------|----------------------------------------------------------------------------------------------------|----------------------------------------------------------------------------------------------------|
| 82 | Time Sheet Totals by<br>Resource Group               | One or more of the following Time Mgmt: access grants:  Approve Time Sheets Close Time Sheets Edit Time Sheet Policies Edit Time Sheets View All Time Sheets (Summary Info Only) View Time Sheets View Time Sheets         | Shows the time charged by resource groups, summarizing the totals of all the resources in those groups, and displaying the level of activity (by time) in the current and previous time periods for those groups. |
| 83 | Time Sheet Totals by<br>Work Item                    | One or more of the following Time Mgmt: access grants:  Approve Time Sheets Close Time Sheets Edit Time Sheet Policies Edit Time Sheets View All Time Sheets (Summary Info Only) View Time Sheet Policies View Time Sheets | Shows detailed information on the time allocated to and the time charged for specific work items. Should not be used to display information for all work items but for a specific set based on filter criteria.   |
| 84 | Time Sheet Totals by<br>Work Item, Resource<br>Group | One or more of the following Time Mgmt: access grants:  Approve Time Sheets Close Time Sheets Edit Time Sheet Policies Edit Time Sheets View All Time Sheets (Summary Info Only) View Time Sheets View Time Sheets         | Shows the time charged by resource groups, summarizing the totals of all the resources in those groups, and splitting the data by each specific work item.                                                        |

HP-Supplied Portlets 37

| -  | Portlet Name                          | Required Access Grant                                                                                                    | Description                                                                                                    |
|----|---------------------------------------|----------------------------------------------------------------------------------------------------|----------------------------------------------------------------------------------------------------|
| 85 | Time Sheet Totals for Direct Reports  | One or more of the following Time Mgmt: access grants:  Approve Time Sheets Close Time Sheets Edit Time Sheet Policies Edit Time Sheets View All Time Sheets (Summary Info Only) View Time Sheets View Time Sheets         | Shows the total time entered by all the direct reports for a manager or set of managers you specify.                                                                                              |
| 86 | Work Allocation Details               | One or more of the following Time Mgmt: access grants:  Approve Time Sheets Close Time Sheets Edit Time Sheet Policies Edit Time Sheets View All Time Sheets (Summary Info Only) View Time Sheet Policies View Time Sheets | Shows summary information on the work allocations defined in the system. Especially useful to determine which allocations are nearly used up or actually over budget.                             |
| 87 | Work Item Set Actuals vs. Allocations | One or more of the following Time Mgmt: access grants:  Approve Time Sheets  Close Time Sheets  Edit Time Sheet Policies  Edit Time Sheets  View All Time Sheets (Summary Info Only)  View Time Sheets  View Time Sheets   | Shows summary information at the Work Item Set level. Provides a snapshot of which projects or types of work you are spending the most time on, as well as where you have budgeted the most time. |

# 3 Portlet Examples

The screen images in this chapter are examples of particular portlets described in Chapter 2, *HP-Supplied Portlets*, on page 23. The screen images are organized by category in the same order as presented in Chapter 2.

Some portlets are available in two categories in PPM Center. Where applicable, the same examples of those portlets appear in both categories in this chapter.

### **ALM Category**

#### ALM - Deployed Releases

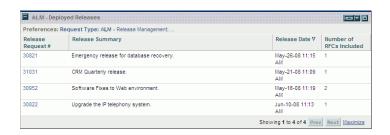

### ALM - My Releases

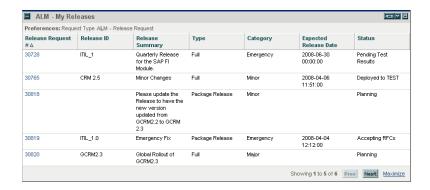

#### ALM - My RFCs

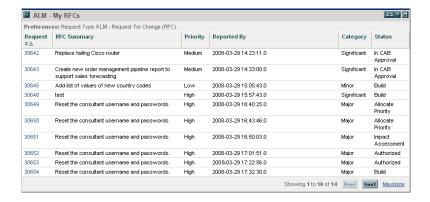

### ALM - Open Releases

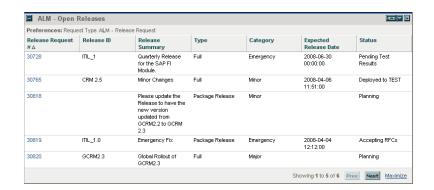

#### ALM - Open RFCs

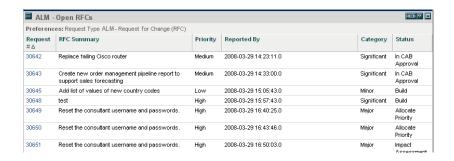

#### ALM - Releases

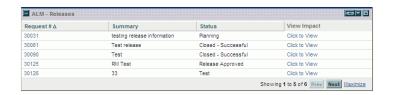

### ALM - Releases By Category

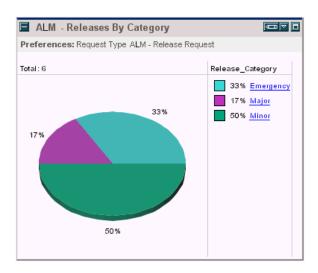

### ALM - Releases By Type

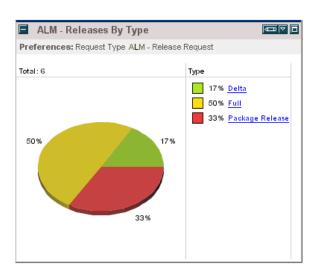

### ALM - RFCs By Category

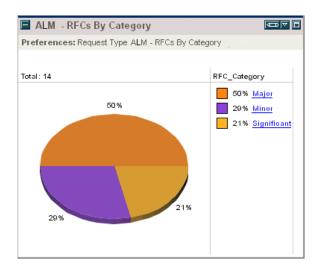

### ALM - RFCs By Reason for Change

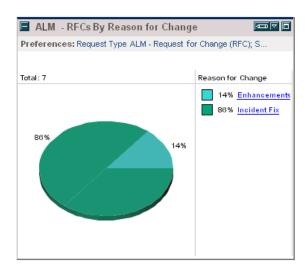

#### ALM - RFCs By Status

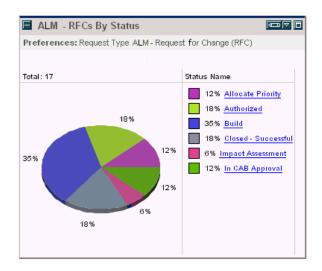

#### ALM - RFCs per Release

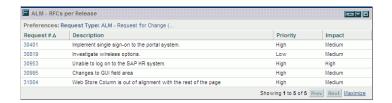

# Financial Management Category

### Capitalized Project Breakdown

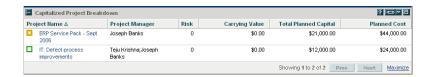

### **Program Cost Summary**

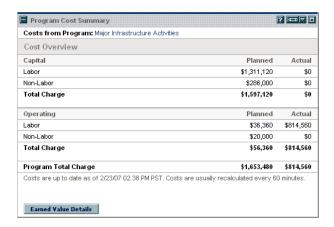

### **Project Cost Summary**

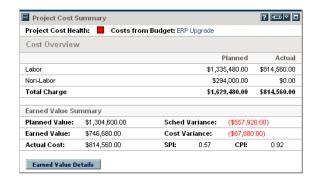

### **Project Current Cost Metrics**

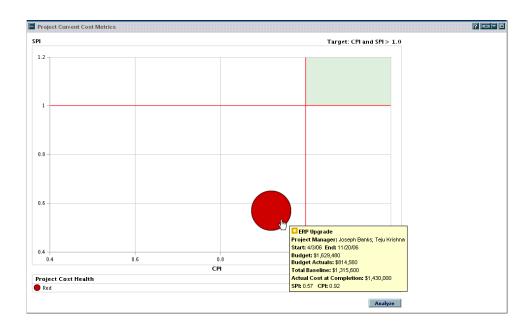

# Packages Category

### My Packages

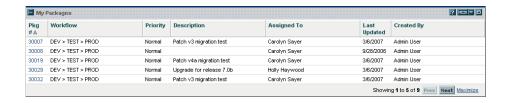

### Package List

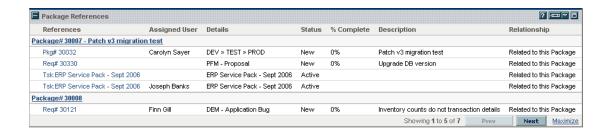

### Package Summary Bar Chart

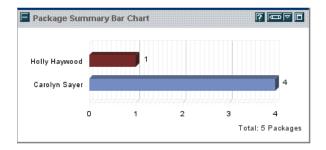

### Package Summary Pie Chart

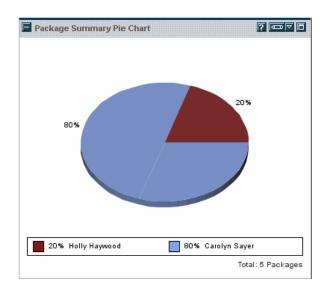

# Portfolio Management Category

### **Budget by Asset Class**

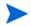

This example shows two Budget by Asset Class portlets that compare two scenarios from a scenario comparison.

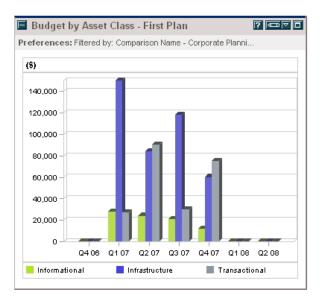

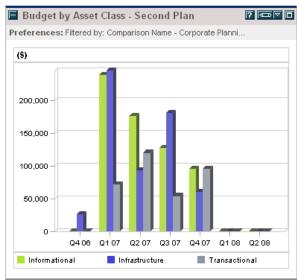

### Capitalized Project Breakdown

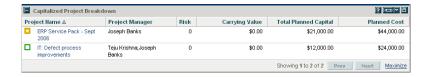

### Cost Benefit Analysis

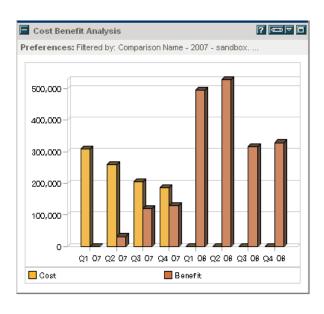

### Current Portfolio Map

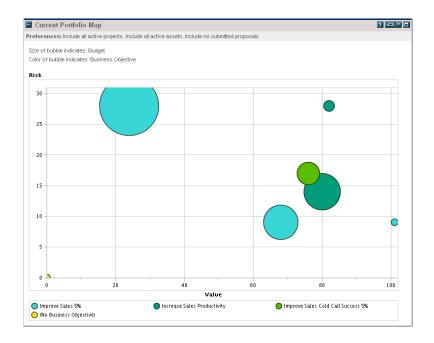

### Portfolio By Category

This example of a Portfolio By Category portlet is a Portfolio By Business Obj portlet, which displays business objectives.

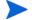

Other Portfolio by Category portlets are:

- Portfolio By Project Class
- Portfolio By Asset Class

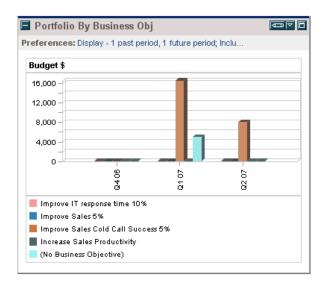

### Total Budget

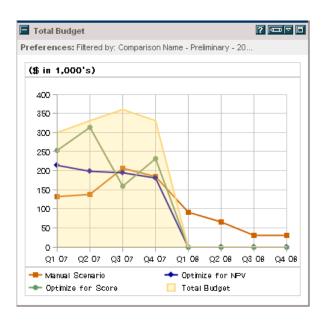

## **Program Management Category**

#### **Issue List**

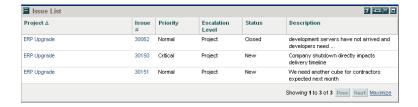

#### **Program Cost Summary**

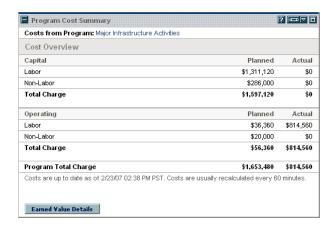

#### **Program List**

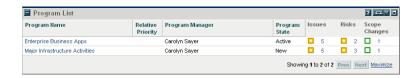

### Program Project List

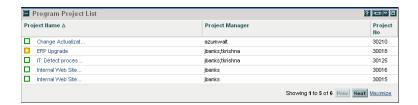

#### Program Risk List

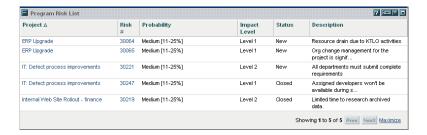

#### Program Scope Change List

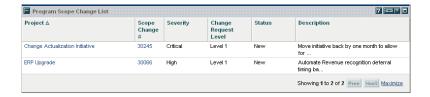

# **Project Management Category**

### My Tasks

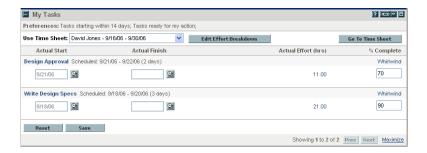

#### **Program Project List**

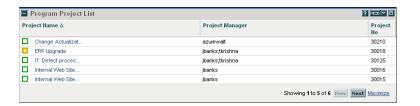

#### **Project Gantt**

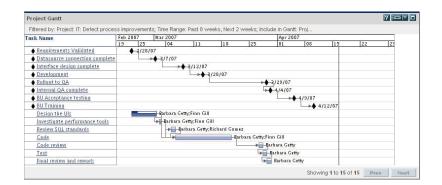

# Project Health Pie Chart

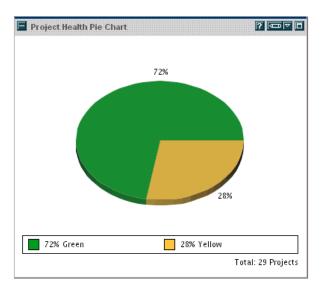

### **Project List**

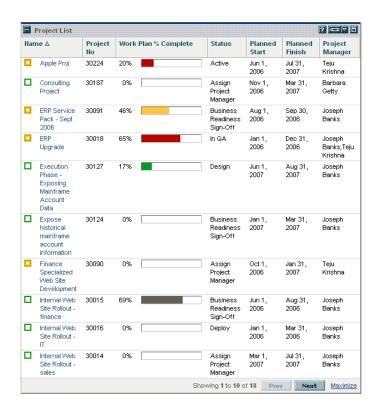

### **Project Timelines**

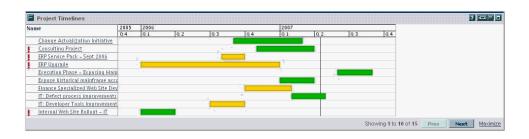

#### Resource Gantt

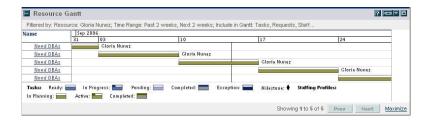

### Summary Task List

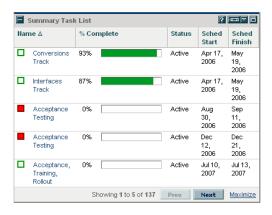

### Requests Category

#### Consolidated Demand

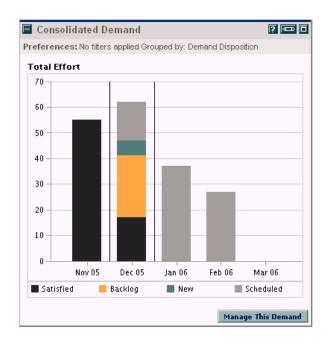

### Demand by Category

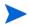

This example of a Demand by Category portlet is a Demand by Department portlet. The portlet preferences include many other options for grouping and displaying demand.

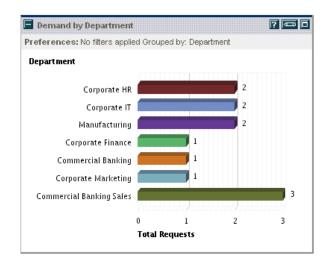

#### **Demand List**

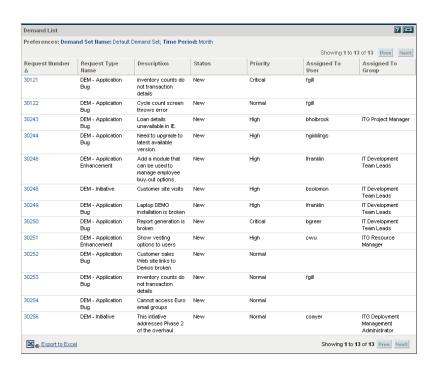

#### **Issue List**

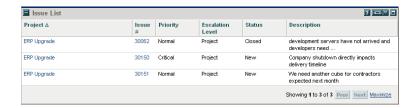

#### My Requests

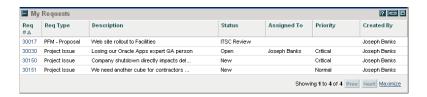

### Open Requests by Priority

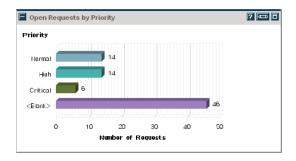

### Program Risk List

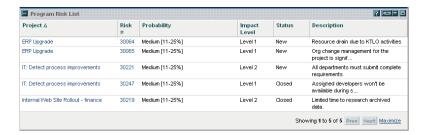

#### Program Scope Change List

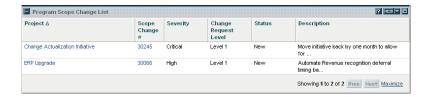

#### Request List

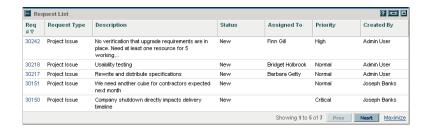

### Request Summary

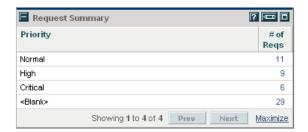

### SLA Exception Roll Up

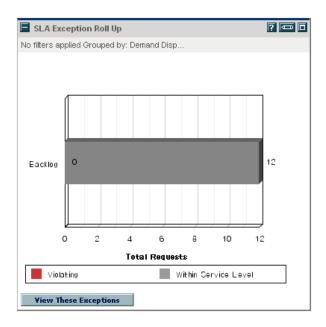

# Resource Management Category

### Analyze Assignment Load

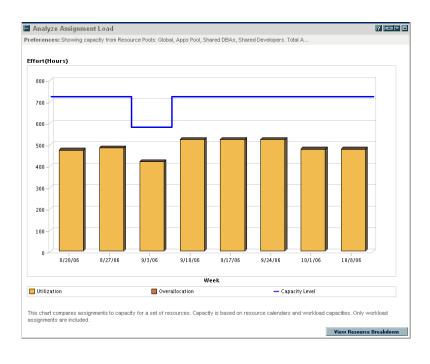

### Analyze Resource Pools

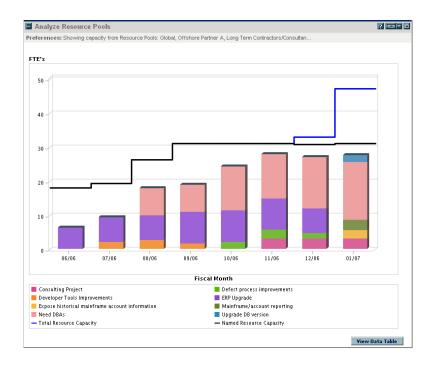

#### Resource Pool List

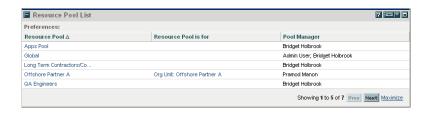

#### Resource Request Portlet

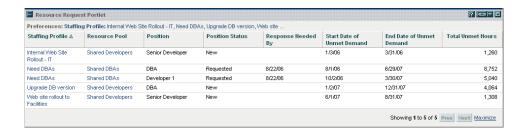

#### Staffing Profile List

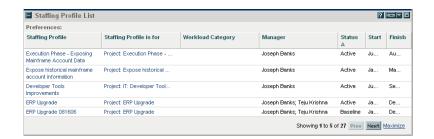

# Time Management Category

#### **Approve Time Sheets**

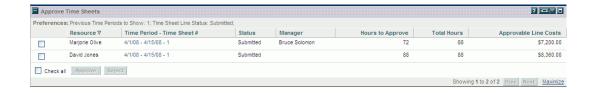

### My Tasks

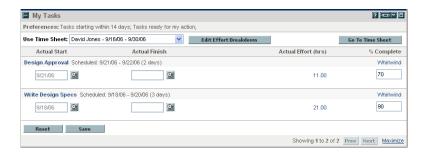

### My Time Sheets

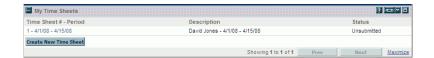

### My Work Items

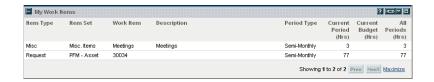

# 4 HP-Supplied Request Types

The following table lists the request types provided as part of PPM Center. Availability depends on having the applicable licenses and products.

In the table, the subheadings are alphabetized categories, and the request types are alphabetized within each category. The table indicates which request types are available in two categories, and such request types are described in more detail in the first of the two categories.

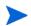

To edit any request type, you must have the Demand Mgmt: Edit Request Types access grant.

|    | Request Type Name                                     | Description                                                                                                    |  |  |
|----|-------------------------------------------------------|----------------------------------------------------------------------------------------------------|--|--|
| Ap | Application Lifecycle Management (ALM) category       |                                                                                                    |  |  |
| 1  | ALM - Defect Template with Quality Center Integration | Request used by ALM in conjunction with<br>the ALM - Defect Template with Quality<br>Center Integration workflow to implement<br>integration between PPM Center and HP<br>Quality Center. |  |  |
| 2  | ALM - Release Management                              | Request used by ALM in conjunction with the ALM - Release Request workflow to address releases in a manner consistent with the ITIL Release Management process.                           |  |  |
| 3  | ALM - Request For Change (RFC)                        | Request used by ALM in conjunction with<br>the ALM - Request For Change workflow to<br>address requests in a manner consistent<br>with the ITIL Change Management<br>process.             |  |  |

| 4 [   | Practices category DEM - Application Bug DEM - Application Enhancement | Request for reporting problems in current IT applications.                                                                                                    |
|-------|------------------------------------------------------------------------|----------------------------------------------------------------------------------------------------|
|       |                                                                        |                                                                                                    |
| 5 C   | DEM - Application Enhancement                                          |                                                                                                    |
|       |                                                                        | Request for new functionality in current IT applications.                                                                                                    |
| 6 [   | DEM - Database Refresh                                                 | Request for refreshing the database for all IT operations applications in the testing phase. Standard IT operations service levels apply.                                             |
| 7 [   | DEM - Initiative                                                       | Request for key projects for future quarters.                                                                                                    |
| 8 F   | PFM - Asset                                                            | Request to create an asset, such as a production application, resulting from completion of a project in the current portfolio.  Also available for the Portfolio Management category. |
| 9 F   | PFM - Project                                                          | Request to start an approved project (after its approval as a proposal) in the current portfolio.  Also available for the Portfolio Management category.                              |
| 10 F  | PFM - Proposal                                                         | Request to propose a new project to be approved and added to the portfolio.  Also available for the Portfolio Management category.                                                    |
| 11 F  | Program Issue                                                          | Request for logging program issues.                                                                                                    |
| 12 F  | Project Issue                                                          | Request for logging a project issue.                                                                                                    |
| 13 F  | Project Risk                                                           | Request for adding project risk information.                                                                                                    |
| 14 F  | Project Scope Change Request                                           | Request for a project scope change.                                                                                                    |
| Found | dation category                                                        |                                                                                                    |
| 15 E  | Bug                                                                    | Request for logging a bug.                                                                                                    |

|     | Request Type Name             | Description                                                          |  |
|-----|-------------------------------|----------------------------------------------------------------------|--|
| 16  | Enhancement                   | Request for an enhancement.                                          |  |
| 17  | Generic Request               | Request for general purpose request tracking.                        |  |
| 18  | Project Details               | Request for adding project details.                                  |  |
| Por | Portfolio Management category |                                                                      |  |
| 19  | PFM - Asset                   | See <i>PFM - Asset</i> on page 70 in the Best Practices category.    |  |
| 20  | PFM - Project                 | See <i>PFM - Project</i> on page 70 in the Best Practices category.  |  |
| 21  | PFM - Proposal                | See <i>PFM - Proposal</i> on page 70 in the Best Practices category. |  |

# 5 HP-Supplied Workflows

The following table lists the workflows provided as part of PPM Center. Availability depends on having the applicable licenses and products.

In the table, the subheadings are alphabetized categories, and the workflows are alphabetized within each category. The table indicates which workflows are available in two categories.

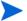

To edit any workflow, you must have the Config: Edit Workflows access grant.

|     | Workflow Name                                            | Description                                                                                                    |  |
|-----|----------------------------------------------------------|----------------------------------------------------------------------------------------------------|--|
| Apı | Application Lifecycle Management (ALM) category          |                                                                                                    |  |
| 1   | ALM - Change Migration                                   | Workflow to migrate changes from the DEV environment to the TEST environment and from the TEST environment to the LIVE environment.           |  |
| 2   | ALM - Defect Template with Quality<br>Center Integration | Workflow that includes execution steps to create a defect or requirement in Quality Center when PPM Center and Quality Center are integrated. |  |
| 3   | ALM - Release Distribution                               | Workflow used to control distribution among environments of a release that consolidated multiple changes.                                     |  |

|      | Workflow Name                     | Description                                                                                                    |  |
|------|-----------------------------------|----------------------------------------------------------------------------------------------------|--|
| 4    | ALM - Release Request             | Workflow used to control the sequence of approvals, decisions, and actions that a release request follows over its lifecycle, including initial planning, creation of the release, aggregation of the packages for the requests for change (RFCs) into the release, and automated deployment of all the packages into TEST and LIVE environments. |  |
| 5    | ALM - Request For Change          | Workflow used to control the sequence of approvals, decisions, and actions by which an RFC is processed over its lifecycle.                                                                                                    |  |
| Best | Best Practices category           |                                                                                                    |  |
| 6    | DEM - Bug Request                 | Workflow to enable mature bug fix process.                                                                                                    |  |
| 7    | DEM - Database Refresh            | Workflow to refresh development or QA databases.                                                                                                    |  |
| 8    | DEM - Enhancement Request Process | Workflow to request mature enhancement process.                                                                                                    |  |
| 9    | DEM - Project Initiative Process  | Workflow to initiate approval for an IT project.                                                                                                    |  |
| 10   | Issue Management Process          | Workflow for managing issues.                                                                                                    |  |
| 11   | PFM - Asset                       | Workflow for asset. Also available for the Portfolio Management category.                                                                                                    |  |
| 12   | PFM - Project                     | Workflow for project. Also available for the Portfolio Management category.                                                                                                    |  |
| 13   | PFM - Proposal                    | Workflow for proposal. Also available for the Portfolio Management category.                                                                                                    |  |
| 14   | Risk Management Process           | Workflow for risk management.                                                                                                    |  |

|     | Workflow Name                 | Description                                                                       |  |  |
|-----|-------------------------------|-----------------------------------------------------------------------------------|--|--|
| 15  | Scope Change Request Process  | Workflow for scoping change requests.                                             |  |  |
| Fou | ndation category              |                                                                                   |  |  |
| 16  | Bug Request Type              | Workflow for bug fix request type.                                                |  |  |
| 17  | Dev -> Test -> Multiple Prods | Workflow for migrating code from development to multiple production environments. |  |  |
| 18  | Dev -> Test -> Prod           | Workflow for migrating code from development through production.                  |  |  |
| 19  | Project Process               | Workflow for project management.                                                  |  |  |
| Por | Portfolio Management category |                                                                                   |  |  |
| 20  | PFM - Asset                   | Workflow for asset. Also available for the Best Practices category.               |  |  |
| 21  | PFM - Project                 | Workflow for project. Also available for the Best Practices category.             |  |  |
| 22  | PFM - Proposal                | Workflow for proposal. Also available for the Best Practices category.            |  |  |

HP-Supplied Workflows 75